## **How to check your**

# **SAP/BW TRAINING RECORD**

### **1. Go to the IRIS launch pad and click on the Employee Self-Service tab.**

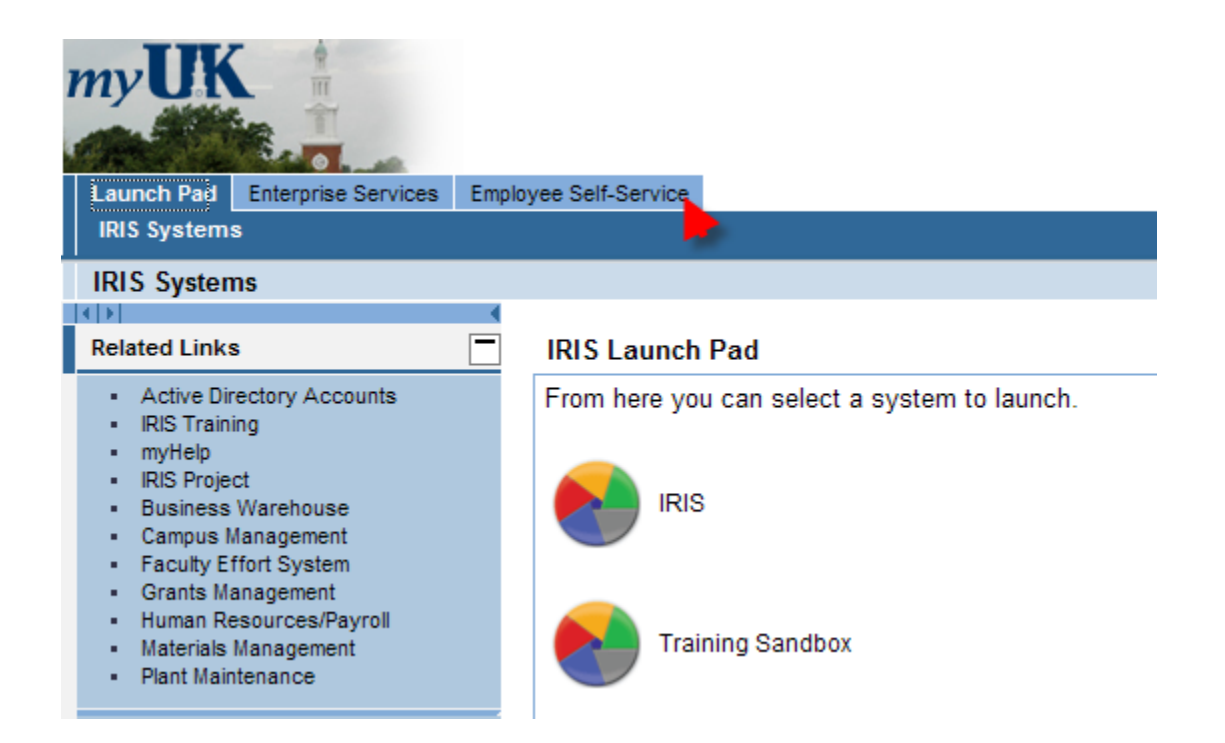

#### **2. Click on Training.**

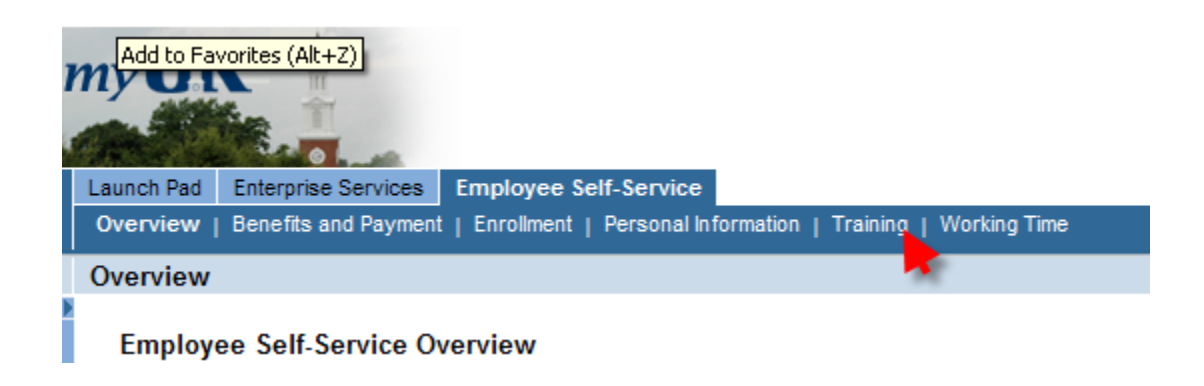

### **3. Click on Training Activities.**

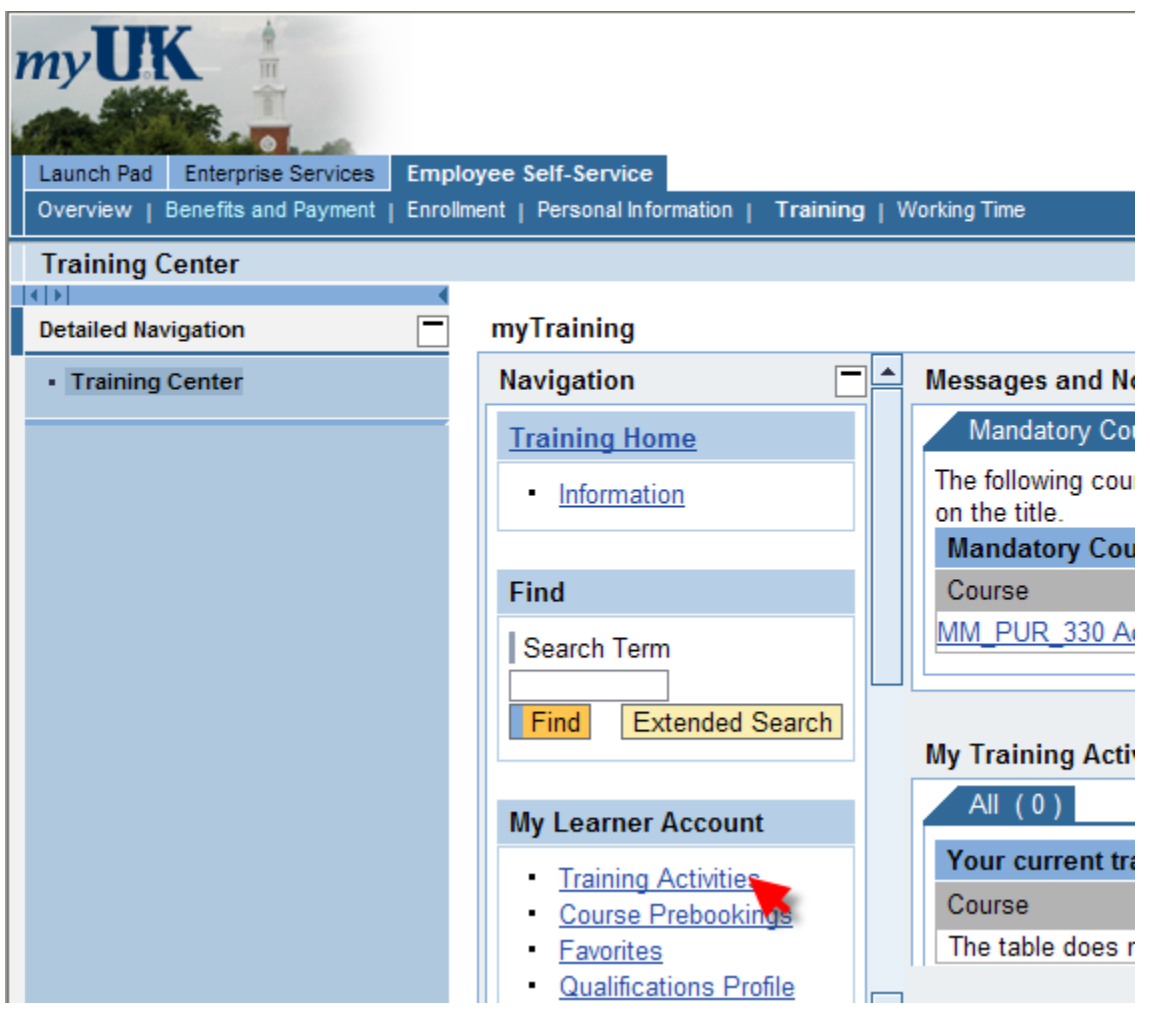

**This will take a minute or two to run. Then the screen will display all of the user's training activities, including courses yet to take and completed courses.**